BluWave Software ©BluWave Software (Pty) Ltd

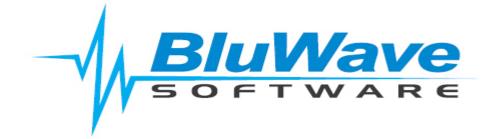

# **Quote Cover Letter Manual**

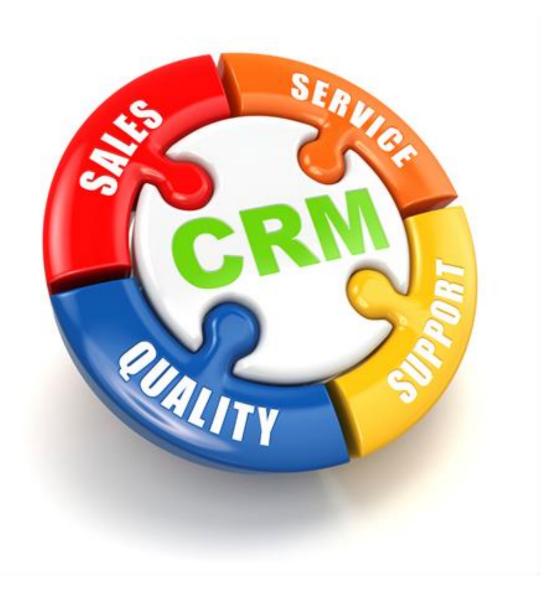

For support please contact: 011 462 6871 or <a href="mailto:support@bluwave.co.za">support@bluwave.co.za</a>.

# **Table of Content**

| 1. | Adding a new cover letter to the system | 4  |
|----|-----------------------------------------|----|
| 2. | Editing an existing quote cover letter. | 7  |
| 3. | Adding in a Cover letter to a quote     | 8  |
| 4. | Revision History                        | 11 |
|    | ·                                       |    |

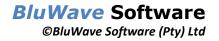

### 1. Adding a new cover letter to the system

Click on the System Setup tab, and in the dropdown choose the Quote Cover Letters option.

| and a second | Quote Cover Lette                                    | rs Exit                             |                         |                     |                    |                        |                                                                                                    |                     |
|--------------|------------------------------------------------------|-------------------------------------|-------------------------|---------------------|--------------------|------------------------|----------------------------------------------------------------------------------------------------|---------------------|
| Uploaded     | File Description                                     |                                     | Fil                     | e Name              |                    |                        |                                                                                                    |                     |
| 05/12/2018   | Thank you                                            |                                     | Th                      | ank you             |                    |                        | Dload Vie                                                                                                    | <u>w</u> <u>Del</u> |
| 30/04/2019   | Cover Letter 1                                       |                                     | Co                      | over Letter 1       |                    |                        | Dload Vie                                                                                                    | w <u>Del</u>        |
|              | Edit Cover Letter :<br>of Cover Letter :             | Save and Preview                    | Save Tem                | plate               | Clear              |                        |                                                                                                    |                     |
| Home         | Insert Page Layout                                   | View                                | L                       |                     |                    |                        |                                                                                                    | ^                   |
| Ca           | alibri 🔍 11<br>b I U S X <sup>2</sup> X <sub>2</sub> | <u>A</u> • 🕸 • 🖏 q                  |                         | AaBbCc              |                    | AaBbCcE<br>¶ Heading 2 | Compared with the second second | lace                |
| Undo         | Font                                                 |                                     | Paragraph               |                     | Styles             |                        | Editi                                                                                                    | ng                  |
| L 3 ·   ·    | 2 •   • 1 •   • A •   • 1 •   + 2                    | 2 .   . 3 .   . 4 .   . 5 .   . 6 . | .   . 7 .   . 8 .   . 9 | .   . 10 .   . 11 . | +12+   +13+   +14+ | 15.   16.              | · 17·   · 18·                                                                                                    |                     |

Once you have added letters, a list of the cover letters shows at the top of the page.

### To add a new cover letter:

Start with typing in a description of the cover letter and a file name.

| Add New/Edit Cover Letter :                                                                                                    |                                                                                                    |
|----------------------------------------------------------------------------------------------------|----------------------------------------------------------------------------------------------------|
| Description of Cover Letter :                                                                                                    |                                                                                                    |
| File Name :                                                                                                    | Save and Preview Save Template Clear                                                                                                    |
| Home Insert Page Layout                                                                                                    | View                                                                                                    |
| $ \begin{array}{c c} & \hline & \\ \hline & \\ \hline \\ \hline$ | ✓ `A` `A` Aa` `       Image: Image: Im |
| Undo Font                                                                                                    | Paragraph Styles Editing                                                                                                    |
|                                                                                                    | 2 - + - 3 - + - 4 + + - 5 + + - 6 + + - 7 + + 8 + + 9 + + - 10 + - + 11 + + - 12 + + - 13 + + - 14 + + - 15 + + - 16 + + - 12 + + 18 +                                                                                                    |

Text can either be typed or pasted from a word document.

(Please note that with pasting the pictures and images, they will be left behind- they would need to be inserted individually)

Use the Home Ribbon option if there are changes necessary to the text.

| Hom   | e Insert Page Layout View                                                                                                    |                                                                                                    |                                           | ^        |  |  |  |  |  |  |
|-------|----------------------------------------------------------------------------------------------------|----------------------------------------------------------------------------------------------------|-------------------------------------------|----------|--|--|--|--|--|--|
| A A   | Calibri $\checkmark$ 12 $\checkmark$ $\land$ $\land$ $\land$ B     I     U     S     X <sup>2</sup> X <sub>2</sub> $\land$ $\textcircled{P}$ $\textcircled{P}$ | SE     JE     V=     4E     4E       SE     E     E     E     Image: Second second sec | AaBbC( AaBbCCC<br>¶ Heading 1 ¶ Heading 2 | 303 Find |  |  |  |  |  |  |
| Undo  | Font                                                                                                    | Paragraph 🖌                                                                                                    | Styles                                    | Editing  |  |  |  |  |  |  |
| ы з і | 3     2     1                   2       3     4     5     6     7     8     9       10     11       12       13       14       15       16       17       18   |                                                                                                    |                                           |          |  |  |  |  |  |  |

Here the user would be able to change the font type, size and style of the text.

To insert a picture, click on the Inline Picture icon.

| Add New/Edit Cover Letter :      |                                                                                                   |  |  |  |  |  |  |  |  |  |
|----------------------------------|---------------------------------------------------------------------------------------------------|--|--|--|--|--|--|--|--|--|
| Description of Cover Letter :    | Motivational Letter                                                                               |  |  |  |  |  |  |  |  |  |
| File Name :                      | Motivational Save and Preview Save Template Clear                                                 |  |  |  |  |  |  |  |  |  |
| Home Insert Page Layout          | View                                                                                              |  |  |  |  |  |  |  |  |  |
| Table Inline Picture Bookmark Hy | yperlink Header Footer Page Page Number Count                                                     |  |  |  |  |  |  |  |  |  |
| Tables Illustrations Links       | Header & Footer Symbols                                                                           |  |  |  |  |  |  |  |  |  |
|                                  | 2     3     4     5     6     7     8     9     10   11   12   13   13   14   15   16     17   18 |  |  |  |  |  |  |  |  |  |
| 1                                |                                                                                                   |  |  |  |  |  |  |  |  |  |

The **Insert Picture** dialogue box will pop up. You can then click on the **Browse...** button to select a picture from your computer and click on the **Ok** button when you have selected an image.

| untain       | Quote                                    | Cover Letters | 5   | Exit                                                |                 |                              |         |                   |                 |         |                   |                     |
|--------------|------------------------------------------|---------------|-----|-----------------------------------------------------|-----------------|------------------------------|---------|-------------------|-----------------|---------|-------------------|---------------------|
| Uploaded     | File Descri                              | iption        |     |                                                     |                 | File Nan                     | ne      |                   |                 |         |                   |                     |
| 05/12/2018   | 8 Thank you                              |               |     |                                                     |                 | Thank yo                     | ou      |                   |                 | ₽       | load View         | <u>v</u> <u>Del</u> |
| 30/04/2019   | 9 Cover Lett                             | <u>er 1</u>   |     |                                                     |                 | Cover Le                     | etter 1 |                   |                 | D       | load View         | <u>v</u> <u>Del</u> |
|              | /Edit Cover I                            | etter :       |     | Picture<br>om the web (URL)<br>vse your computer fo |                 | m your com<br>e file to uplo | oad:    | Browse            | ar              |         |                   |                     |
| Home         | Insert                                   | Page Layout   | Vie |                                                     |                 |                              |         |                   |                 |         |                   | ^                   |
| Table        | Inline<br>Picture                        | Bookmark Hype |     | ler Footer Page<br>Numbe                            | Page<br>r Count | OK                           |         | Cancel            |                 |         |                   |                     |
| Tables       | Illustrations                            | Links         |     | Header & Footer                                     |                 | Symbols                      |         |                   |                 |         |                   |                     |
| <b>L</b> 3 + | $\mid 2 \mid \mid \mid 1 \mid \mid \mid$ | - 2 1 2       | 3   | 4 :   : 5 :   : 6 :   :                             | 7     8         | + 9 +   + 1                  | 0     1 | 1 ( ) (12 ( ) (13 | 8     14     15 | 16   17 | (   ( <b>18</b> ) |                     |
|              |                                          |               |     |                                                     |                 |                              |         |                   |                 |         |                   |                     |

#### Add New/Edit Cover Letter : Description of Cover Letter : Printer Spec File Name : Printer Spec Save and Preview Save Template Clear Click on Save Template Page Layout Home Insert View button to save the cover 5 Calibri 11 **`A** 'A Aa 🕇 8<u>–</u> 1a;\_\_\_ **•** <u>ج</u> AaBbC AaBbCcDd letter as an option to В I U s X² X, А • аþ • ab П ≣ = Z ¶ Normal ¶ Heading 8 1≣ choose from when Undo Font Paragraph Style generating a quote. L 3 | | 2 | | 1 | | X 10 | | 11 | | 12 | | 13 | | | 1 | | 2 | | 3 | | 4 | | 5 | | 6 | | 7 19 181

After you have inserted the cover letter's images, text or tables, you can click on the **Save and Preview** button to view what the cover letter would look like inserted on the quote format that is set in the **Quote Setup**. Click in the **Exit Preview** button to return to the previous page.

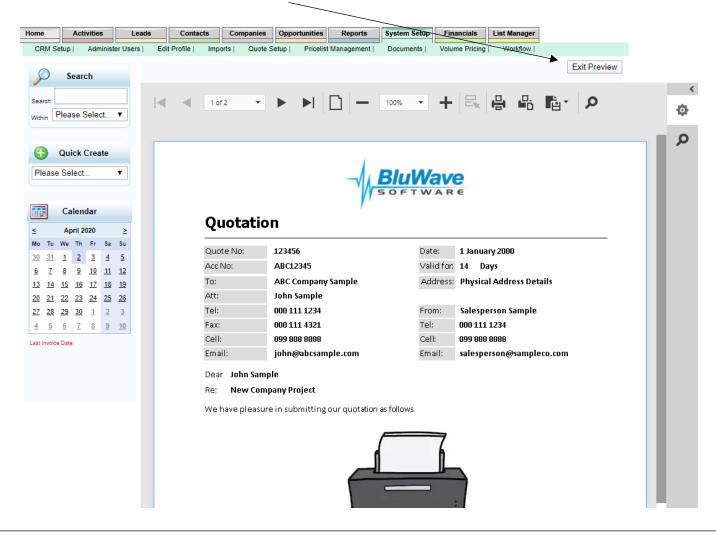

BluWave Software ©BluWave Software (Pty) Ltd

### 2. Editing an existing quote cover letter.

Click in the appropriate file description. The cover letter will then be displayed in the bottom editing section.

The existing cover letter can also be downloaded and viewed or deleted from the system.

| Home                | Activ                                     | rities              |                                    | Leads      | Contacts                             | Companies                                          | Opportunities    | Reports              | System Setup | Financials     | List Manager     |               |                                                                       |
|---------------------|-------------------------------------------|---------------------|------------------------------------|------------|--------------------------------------|----------------------------------------------------|------------------|----------------------|--------------|----------------|------------------|---------------|-----------------------------------------------------------------------|
| CRM Se              | etup                                      | Adminis             | ter Us                             | ers   Edit | Profile   Im                         | orts   Quote S                                     | Setup   Pricelis | t Management         | Documents    | Volume Pricing | Workflow         |               |                                                                       |
| Search              | Searc                                     | h                   |                                    | untitut    | Quot                                 | e Cover Let                                        | ters             | Exit                 | t            |                |                  |               |                                                                       |
|                     | lease S                                   | elect               | •                                  | Upload     | ed File Des                          | cription                                           |                  |                      |              | File Name      |                  |               |                                                                       |
|                     |                                           |                     |                                    | 05/12/2    | 018 Thank y                          | <u>ou</u>                                          |                  |                      |              | Thank you      |                  |               | Dload View Del                                                        |
|                     |                                           |                     |                                    |            | 019 Cover Lo                         |                                                    |                  |                      |              | Cover Letter   | 1                |               | Dload View Del                                                        |
| •                   | Quick (                                   | reate               |                                    | 02/04/2    |                                      | onal Letter                                        |                  |                      |              | Motivational   |                  |               | Dload View Del                                                        |
| Please              | Select.                                   |                     | ۲                                  | 02/04/2    | 020 Printer §                        | pec                                                |                  |                      |              | Printer Spec   |                  |               | Dload View Del                                                        |
|                     | Calend<br>April 20<br>We Th<br><u>1</u> 2 | 20<br>Fr Sa         | ≥<br>Su<br>5_                      |            | w/Edit Cove<br>tion of Cover<br>ne : |                                                    | Printer Spec     |                      |              | Template       | Clear            |               |                                                                       |
| <u>6</u> <u>7</u>   |                                           | 10 11               |                                    | _          |                                      |                                                    | Save all         | urleview             | Opuate       | Template       | Clear            |               | ^                                                                     |
| <u>13</u> <u>14</u> | <u>15 16</u>                              | <u>17</u> <u>18</u> | <u>19</u>                          | Hom        | e Insert                             | Page Layout                                        | View             |                      |              |                |                  |               |                                                                       |
| <u>27</u> <u>28</u> | <u>6 7</u>                                | 1 2                 | <u>26</u><br><u>3</u><br><u>10</u> | Undo       | Calibri<br>B I L                     | ⊻<br><u>I</u> <del>S</del> X <sup>2</sup> X<br>Fon | . <u>A</u> • 🕸 • | abj                  | 8            | Aaf            | BbCcDd AaBbC     | 1 ¶ Heading 2 | <ul> <li>Find</li> <li>Replace</li> <li>Select All Editing</li> </ul> |
|                     |                                           |                     |                                    |            | 2       1                            |                                                    |                  | ▲  <br>      5     6 |              |                | 11   12   13   1 |               |                                                                       |
|                     |                                           |                     |                                    |            |                                      |                                                    |                  | 1                    |              |                |                  |               |                                                                       |

Changes can then be made, and the cover letter can then be updated by clicking on the **Update Template** button.

BluWave Software ©BluWave Software (Pty) Ltd

### 3. Adding in a Cover letter to a quote.

On Step 3 of the quote process. Click in the Edit Cover Letter button.

|                                            |              |                     |                        |                        |                |                      |          |                   |               | /            |           |                          |              |                           |     |
|--------------------------------------------|--------------|---------------------|------------------------|------------------------|----------------|----------------------|----------|-------------------|---------------|--------------|-----------|--------------------------|--------------|---------------------------|-----|
| Home                                       |              | Acti                | vities                 | ;                      | -              | Leads Co             | ontacts  | Companies         | Opportunities | Reports      | System Se | etup Financials          | List Manage  | r                         |     |
| Add N                                      | lew C        | pport               | tunity                 | Γ                      | View           | Opportunities        | New Qu   | ote               |               | 7            |           |                          |              |                           |     |
| Search                                     | 9            | Searc               | ch                     |                        |                |                      | Quote    | e Details - S     | TEP 3         |              |           |                          |              |                           |     |
| Within                                     | Plea         | ase S               | elec                   | t                      | •              | Quote Details        |          |                   | /             |              |           |                          | * Re         | equired Fields            |     |
| winnin (                                   |              |                     |                        |                        |                | Quoted By            | Stuart   | Lowe (BW)         |               |              | T         | Quote No                 | Date 2067    | 20/11/2019                | e i |
| -                                          |              |                     |                        |                        |                | Company              | BluWave  | Software Solution | 15 (PTY)      |              | *         | Valid For                | 14 Days      |                           |     |
| Ð                                          | Qu           | iick (              | Crea                   | te                     |                | Contact              | Angela   | a van Zyl         |               | T            | * 🌍       | Expires on               | 04/12/2019   | ~                         |     |
| Pleas                                      | e Se         | elect               |                        |                        | •              | Quote Status         | Demor    | nstrated          | <b>*</b>      |              |           | Follow up<br>Activity    | Quote Follow | v Up 🔻                    |     |
|                                            |              |                     |                        |                        |                | Quote<br>Description | Licence  | e Fees            |               |              |           | Follow up Date           | 21/11/2019   | ~                         |     |
|                                            | C            | alen                | dar                    |                        |                | Exp Order<br>Date    | 30/11/2  | 019 🗸             |               |              |           | Show Rebate?             | Show         | Discount?                 |     |
| <                                          | Nov          | embe                | r 201                  | 9                      | ≥              | Probability %        | 0        | Edit Cover        | Letter Linke  | d Docs       |           | Combine Offer<br>Totals? | Row          | Shading? 🗹                |     |
| Mo Tu                                      | We           | Th                  | Fr                     | 8a                     | 8u             | Delivery             |          |                   | Price List Re | tail         |           | Quote incl<br>VAT?       |              |                           |     |
| <u>28</u> <u>29</u>                        | 30           | <u>31</u>           | 1                      | 2                      | 3              | Payment<br>Terms     |          | T                 | Doc Heading   | Budget Quota | ation     | Currency to<br>Quote     | Rand         | ▼ 1                       |     |
| 4 5                                        | <u>6</u>     | 7                   | 8                      | <u>9</u>               | <u>10</u>      | Template             | Cape     | Town 🔻            | Terms Set     | Standard Ter | ms 🔻      | ROE                      | Rand         | ▼ 1                       |     |
| <u>11</u> <u>12</u>                        | <u>13</u>    | 14                  | <u>15</u>              | <u>16</u>              | <u>17</u>      | Approval Mgr.        |          | •                 | App. Status   | Approval Req | uire 🔻    | Approval Note            |              |                           |     |
| <u>18</u> <u>19</u><br><u>25</u> <u>26</u> |              | 2 <u>1</u><br>28    | <u>22</u><br><u>29</u> | <u>23</u><br><u>30</u> | <u>24</u><br>1 |                      | k to Ste | p 2 (Add Quote    |               |              | _         | Select Offer : 1:TE      | EV           | Save and Preview<br>Quote | 0   |
| 2 3<br>Last Invol                          | 4<br>ice Dal | <u>5</u><br>ta: 11/ | <u>6</u><br>06/201     | <u>7</u><br>9          | 8              | :                    | Seq Pro  | duct Descript     | tion Nar      | rative       | Qty       | Price                    | Disc.% G     | P% Total                  | Att |

From the Quote Cover Letter page, the user would either be able to add in a completely new cover letter by starting to type or paste, or the user can select an existing cover letter from the dropdown field at the top of the screen.

Changes can then be made to the cover letter that would only be saved toward this specific quote.

Click on the **Update** button when done adding and changing as necessary.

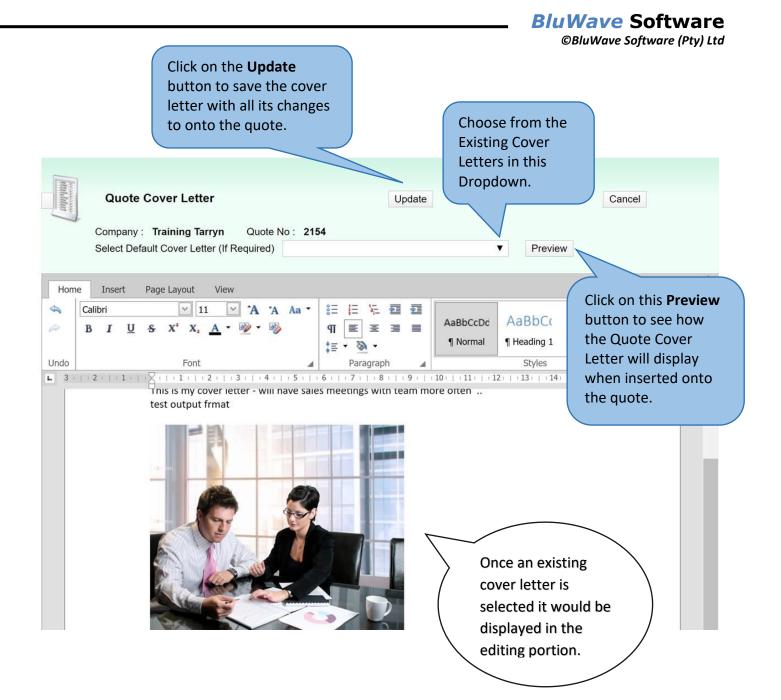

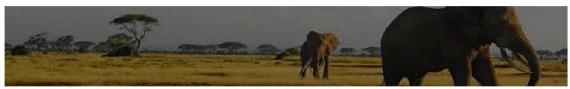

### **Order Form**

| Doc No: | 1148                  | Date:      | 02/04/2020            |
|---------|-----------------------|------------|-----------------------|
| Acc No: |                       | Valid for: | 14 Days               |
| To:     | Green Leaf            | Address:   |                       |
| Att:    | Bobby Roots           |            |                       |
| Tel:    | 011 474 5664          | From:      | Michelle Snyders      |
| Fax:    |                       | Tel:       | 011 462 6871          |
| Cell:   |                       | Cell:      | 074 586 3506          |
| Email:  | bobby@greenleaf.co.za | Email:     | mibpsnyders@gmail.com |

#### Dear Bobby

#### Re: Printers- 6- Office Use

We thank you for the opportunity afforded us to quote you on the Lazer Business Equipment. (Quote Header Paragraph)

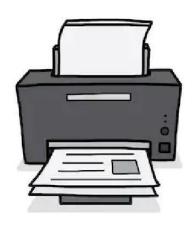

### **GENERAL SPECIFICATIONS**

#### Model Numbers MG7750 (BLACK) MG7751 (WHITE)[13] MG7752 (RED)[13] MG7753 (GOLD)[13]

#### Functions

Wireless / Ethernet, Print, Copy, Scan, Cloud Link

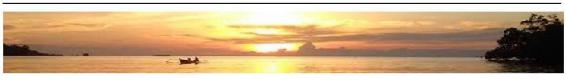

02 April 2020

Page 1 of 3

## 4. Revision History

| Version  | Date       | Updates                                   |
|----------|------------|-------------------------------------------|
| SM0023   | 11/10/2019 | Creation                                  |
| SM0023.4 | 06/05/2024 | Update the screenshot for the new release |
|          |            |                                           |
|          |            |                                           |
|          |            |                                           |
|          |            |                                           |
|          |            |                                           |
|          |            |                                           |

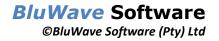